# Support Center

**Workday** | **ADP** | **SharePoint**

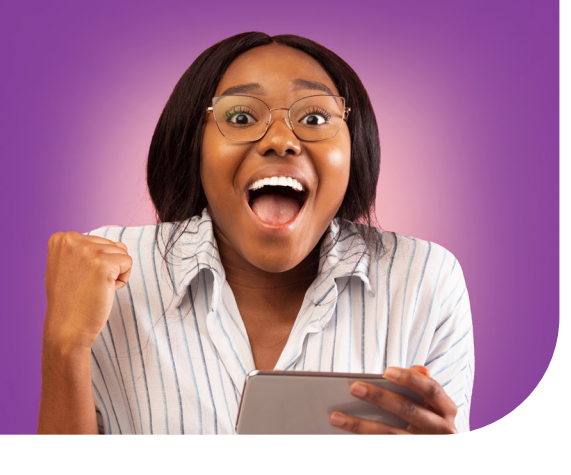

### **Welcome to Workday!**

Workday is officially live! It's an impressive tool, delivering on our vision to empower every member of our team with **innovative tools and technology** to make every day extraordinary. You'll love how Workday gives you direct, 24/7/365 mobile access to these self-service tasks and more.

- 
- Access and modify basic employee information (e.g., name, work location, and supervisor).
- View pay slips and update direct deposit and tax elections
- Apply for open jobs across the system.
- Access organizational charts and the master job titles list
- Review and/or upload your professional photo
- Enter supply orders/requisitions in Workday (SCM002 training required)
- Submit expense reports for reimbursement (GEN007 training recommended)
- Maintain your personal and career information (e.g., benefits, dependents, licenses and certifications, emergency contacts, etc.)

**Note:** Workday will send periodic emails to notify you when your action is required. Please respond to these alerts promptly.

# **Log-in steps**

- Access Workday at [myworkday.com/](https://www.myworkday.com/lcmchealth/login.htmld) [lcmchealth/login.htmld](https://www.myworkday.com/lcmchealth/login.htmld) and from the [LCMC](https://lcmchealth.sharepoint.com/home.aspx)  [Health intranet home page.](https://lcmchealth.sharepoint.com/home.aspx) For detailed instructions, please view the Login Guide [here.](https://lcmchealth.sharepoint.com/Project-aLign/Shared%20Documents/Forms/AllItems.aspx?sortField=Modified&isAscending=false&id=%2FProject%2DaLign%2FShared%20Documents%2FWorkday%20Login%20Guide%2Epdf&viewid=1007b3bc%2D4893%2D4534%2D8459%2Da9053e8897ca&parent=%2FProject%2DaLign%2FShared%20Documents)
- Download the new Workday mobile application from Google Play or the Apple Store. Review the [job aid](https://lcmchealth.sharepoint.com/Project-aLign/Shared%20Documents/Forms/AllItems.aspx?sortField=Modified&isAscending=false&id=%2FProject%2DaLign%2FShared%20Documents%2FInstalling%20Workday%20Mobile%2Epdf&viewid=1007b3bc%2D4893%2D4534%2D8459%2Da9053e8897ca&parent=%2FProject%2DaLign%2FShared%20Documents) or scan the QR code to learn more.
- Multi-Factor Authentication (MFA) is required when logging into Workday from any device not connected to the LCMC Health network. Review the guides to configure multi-factor options.
- If you have not used MFA and require assistance, please refer to the [Login Guide](https://lcmchealth.sharepoint.com/Project-aLign/Shared%20Documents/Forms/AllItems.aspx?sortField=Modified&isAscending=false&id=%2FProject%2DaLign%2FShared%20Documents%2FWorkday%20Login%20Guide%2Epdf&viewid=1007b3bc%2D4893%2D4534%2D8459%2Da9053e8897ca&parent=%2FProject%2DaLign%2FShared%20Documents) or [LCMChealth.org/workday.](http://www.lcmchealth.org/workday) For additional technical issues, please contact the Workday Go-Live Help Desk at 504.962.6101.

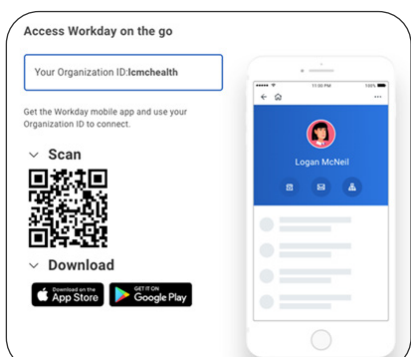

# **Get started**

- View [Overview of Workday Tools and Navigation](https://lcmchealth.sharepoint.com/Project-aLign/Shared%20Documents/Forms/AllItems.aspx?id=%2FProject%2DaLign%2FShared%20Documents%2FTraining%2FJob%20Aids%2FHCM%2FEmployee%2FBasics%2FWorkday%20Tools%20and%20Navigation%2DLCMCHealth%2D2022R2%2Epdf&viewid=1007b3bc%2D4893%2D4534%2D8459%2Da9053e8897ca&parent=%2FProject%2DaLign%2FShared%20Documents%2FTraining%2FJob%20Aids%2FHCM%2FEmployee%2FBasics)  to help with basic navigation and to complete [important action items.](https://lcmchealth.sharepoint.com/Project-aLign/Shared%20Documents/Forms/AllItems.aspx?id=%2FProject%2DaLign%2FShared%20Documents%2FTraining%2FJob%20Aids%2FHCM%2FEmployee%2FBasics%2FModify%20Personal%20Information%20LCMC%20Health%202022R2%2Epdf&viewid=1007b3bc%2D4893%2D4534%2D8459%2Da9053e8897ca&parent=%2FProject%2DaLign%2FShared%20Documents%2FTraining%2FJob%20Aids%2FHCM%2FEmployee%2FBasics)
- Check out the learning resources and job aids created for your role. On-demand training is also available at [LCMChealth.org/workday](http://www.lcmchealth.org/workday) on the Workday SharePoint training page.
- Workday simplifies a lot of our old manual tasks and, since it's easy to use, will be more efficient. Become a Workday pro with these simple tricks!
- [Workday basics and navigation/set up](https://lcmchealth.sharepoint.com/Project-aLign/Shared%20Documents/Forms/AllItems.aspx?id=%2FProject%2DaLign%2FShared%20Documents%2FTraining%2FJob%20Aids%2FHCM%2FEmployee%2FBasics%2FWorkday%20Tools%20and%20Navigation%2DLCMCHealth%2D2022R2%2Epdf&viewid=1007b3bc%2D4893%2D4534%2D8459%2Da9053e8897ca&parent=%2FProject%2DaLign%2FShared%20Documents%2FTraining%2FJob%20Aids%2FHCM%2FEmployee%2FBasics)  [your favorites](https://lcmchealth.sharepoint.com/Project-aLign/Shared%20Documents/Forms/AllItems.aspx?id=%2FProject%2DaLign%2FShared%20Documents%2FTraining%2FJob%20Aids%2FHCM%2FEmployee%2FBasics%2FWorkday%20Tools%20and%20Navigation%2DLCMCHealth%2D2022R2%2Epdf&viewid=1007b3bc%2D4893%2D4534%2D8459%2Da9053e8897ca&parent=%2FProject%2DaLign%2FShared%20Documents%2FTraining%2FJob%20Aids%2FHCM%2FEmployee%2FBasics)
- [Custom searches](https://lcmchealth.sharepoint.com/Project-aLign/Shared%20Documents/Forms/AllItems.aspx?id=%2FProject%2DaLign%2FShared%20Documents%2FTraining%2FJob%20Aids%2FHCM%2FEmployee%2FBasics%2FUsing%20Workday%20Search%2DLCMCHealth%2D2022R2%2Epdf&viewid=1007b3bc%2D4893%2D4534%2D8459%2Da9053e8897ca&parent=%2FProject%2DaLign%2FShared%20Documents%2FTraining%2FJob%20Aids%2FHCM%2FEmployee%2FBasics)

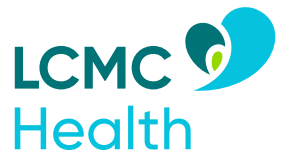

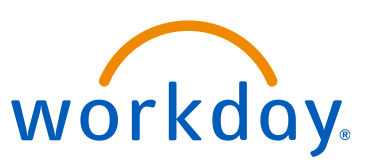

# **Go-Live support**

#### **•Workday Training Resources**

Training and training schedules, videos, and job aids are in the Learning Center, on the Workday SharePoint site or register for live and virtual training sessions at [LCMChealth.org/workday](http://www.lcmchealth.org/workday) on the training page.

- **•Workday Glossary** Download the easy-to-reference [Workday Glossary](https://lcmchealth.sharepoint.com/Project-aLign/SitePages/Glossary.aspx) and share with your peers.
- **•Workday Knowledge Articles** Available under the Help tool in Workday. Go to menu>help>find answers section to access.
- **•Workday Frequently Asked Questions (FAQs)** View the [Workday FAQs list](https://lcmchealth.sharepoint.com/Project-aLign/Shared%20Documents/LCMC_Workday%20Implementation%20FAQs%20v11.02.22.pdf) to see if your question has been answered by our Workday team.
- **•Workday Assistant** Workday's new chatbot provides help to users. Type in "What can you do" to see a full list of capabilities.
- **•Workday Human Resources, Finance and Supply Chain Functional Resources** Please contact your team leader or manager for direct links to these resources.
- **•Workday Operational Support**  Submit a ticket at [LCMChealth.service-now.](https://www.lcmchealth.service-now.com/ba) [com/ba](https://www.lcmchealth.service-now.com/ba) to report operations issues in Workday.

# **Get Workday help**

#### **•People Service Center (PSC)**

For HR-related questions and assistance Monday–Friday, 8 am to 5 pm call 504.702.5525 or submit your question in Workday: Menu>help>create case or type "create case" in the search box

- **•Workday Krewe Change Agent Network** The Workday Krewe Change Agent Network ensure employees are informed, ready, willing, and able to transition to Workday. View the [Krewe members](https://images.care.lcmchealth.org/Web/HGLCMC/%7Bc2603620-3ea9-4cac-80a1-a9ae14888aaa%7D_LCMC_Workday_Krewe_2.7.23.pdf) in your facility.
- **•Workday IT Help Desk** Contact the Workday Go-Live Help Desk for technical support downloading, verifying, or setting up MFA or Workday at 504.962.6101.
- **•Workday Central**

The central source for all things Workday. Go to LCMC Health intranet homepage>click on the Workday/Project aLign icon or gain access at [LCMChealth.org/workday](http://www.lcmchealth.org/workday) or on the [Workday mobile-friendly quick links page.](https://connect.care.lcmchealth.org/LP=329?elqTrackId=798769F8C169DF172D546F4202B60D6E&elq=772001646839493f8e35b5a744536d13&elqaid=1559&elqat=1&elqCampaignId=1266)

**•Workday Functional Mailbox** For Finance or Supply Chain-related tasks in

Workday, please email:

- Finance Team: [LCMCfinancerequests@LCMChealth.org](mailto:LCMCfinancerequests%40LCMChealth.org?subject=)
- Supply Chain Team: [LCMCSCDA@LCMChealth.org](mailto:LCMCSCDA%40LCMChealth.org?subject=)

**•Workday Feedback Form** Share your thoughts and questions 24/7/365

through our [Workday feedback form](https://lcmchealth-drshh.formstack.com/forms/workday_questions) available on the Project aLign/Workday SharePoint site.

## **Get started with the wonderful world of Workday**

#### **These action items include tasks to complete when logging in for the first time**

- Review/verify update/set up **personal and emergen**
- Add your contact phone numbers, including your mobile phone number
- Review and/or upload your **[professional photo](https://lcmchealth.sharepoint.com/Project-aLign/Shared%20Documents/Forms/AllItems.aspx?id=%2FProject%2DaLign%2FShared%20Documents%2FTraining%2FJob%20Aids%2FHCM%2FEmployee%2FBasics%2FModify%20Personal%20Information%20LCMC%20Health%202022R2%2Epdf&viewid=1007b3bc%2D4893%2D4534%2D8459%2Da9053e8897ca&parent=%2FProject%2DaLign%2FShared%20Documents%2FTraining%2FJob%20Aids%2FHCM%2FEmployee%2FBasics
)**
- View your cost center and department
- Review your bank account and **[tax election](https://lcmchealth.sharepoint.com/Project-aLign/Shared%20Documents/Forms/AllItems.aspx?id=%2FProject%2DaLign%2FShared%20Documents%2FTraining%2FJob%20Aids%2FHCM%2FEmployee%2FPay%2FManagePayWithholdings%2DLCMCHealth%2D2022R2%2Epdf&viewid=1007b3bc%2D4893%2D4534%2D8459%2Da9053e8897ca&parent=%2FProject%2DaLign%2FShared%20Documents%2FTraining%2FJob%20Aids%2FHCM%2FEmployee%2FPay)**
- Review your **[certifications/licensure](https://lcmchealth.sharepoint.com/Project-aLign/Shared%20Documents/Forms/AllItems.aspx?id=%2FProject%2DaLign%2FShared%20Documents%2FTraining%2FJob%20Aids%2FHCM%2FEmployee%2FCareer%2FAdd%20and%20Update%20Certifications%20LCMC%20Health%2D2022R2%2Epdf&viewid=1007b3bc%2D4893%2D4534%2D8459%2Da9053e8897ca&parent=%2FProject%2DaLign%2FShared%20Documents%2FTraining%2FJob%20Aids%2FHCM%2FEmployee%2FCareerhttps://lcmchealth.sharepoint.com/:w:/r/sites/ProjectaLign2.0/_layouts/15/Doc.aspx?sourcedoc=%7Bac4f8e99-9b8a-4b8c-a05d-5f169c3a0882%7D&action=edit&wdPid=5a2f97e8&cid=cc07c99f-366a-472c-be2e-0225a9622875)** (if applicable)
- Review your **[dependents/beneficiaries](https://lcmchealth.sharepoint.com/Project-aLign/Shared%20Documents/Forms/AllItems.aspx?id=%2FProject%2DaLign%2FShared%20Documents%2FTraining%2FJob%20Aids%2FHCM%2FEmployee%2FBenefits%2FBenefits%2D%20Add%20Dependents%20and%20Beneficiaries%2D%20LCMC%20Health%2D2022R2%2Epdf&viewid=1007b3bc%2D4893%2D4534%2D8459%2Da9053e8897ca&parent=%2FProject%2DaLign%2FShared%20Documents%2FTraining%2FJob%20Aids%2FHCM%2FEmployee%2FBenefits)**

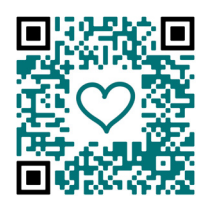

**Scan the QR code with your mobile device for** 

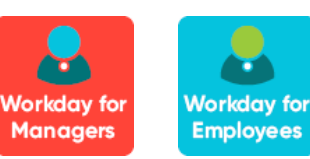

**a shortcut to the Workday Quick Links site! Click on the icon to get started with Workday!**